# **4** | Reports Available

The QbTest results are displayed as reports in PDF-format after the QbTest administration is completed. You may choose between different report types, depending on your requirements. The first three types (reports 1-3) are always available whether it's a initial test or a retest – the following two types are available only for a retest (reports 4-5).

**NOTE!** Test results should be used only in combination with other clinically relevant information.

# **1. Standard Report**

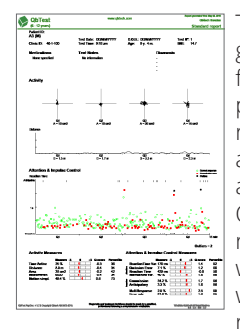

The Standard Report uses graphs to show the outcomes for the most important parameters and lists the raw-scores for all parameters as well as a comparison against norm in terms of Q-scores and percentiles. We recommend that you start with the Standard Report when interpreting the QbTest results.

# **3. Assessment Report - Patient 4. Retest Report - Clinic**

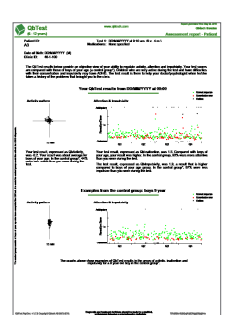

The Assessment Report - Patient aims to facilitate the dialogue with patients, relatives or health personnel when presenting the test results. The report provides a short description of the test and displays the patient's test results as well as a comparison with age and gender specific group norm data.

### **2. Detailed Assessment Report - Clinic**

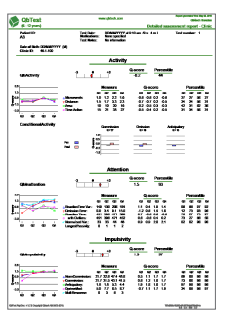

This report aims to provide detailed information to help analyze the patient's test results. The report shows the Q-scores for the three Cardinal Parameters which are weighted index scores for each symptom area. Graphs displaying the development over time for the individual parameters in each symptom area can be found on the left hand side of the report.

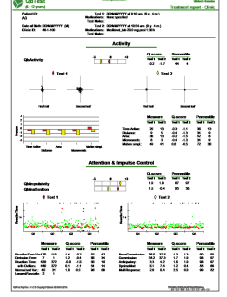

The Retest Report - Clinic facilitates the comparison of test results when the patient is re-tested. You may choose any two test results to compare for the specific patient. The report provides a clear overview of the two results graphically as well as raw scores, Q-scores and percentiles and the weighted Cardinal score for each symptom area.

### **5. Retest Report - Patient**

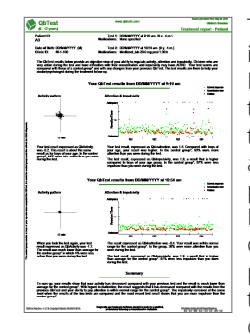

The Retest Report - Patient is similar to the Assessment Report - Patient and it aims to facilitate the dialogue with the patient. The report is available if the patient has performed two or more tests. It provides a short description of the test and displays the patient's test results for the two test occasions you wish to compare.

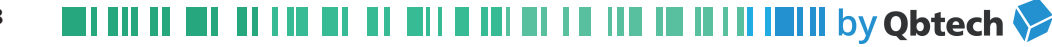